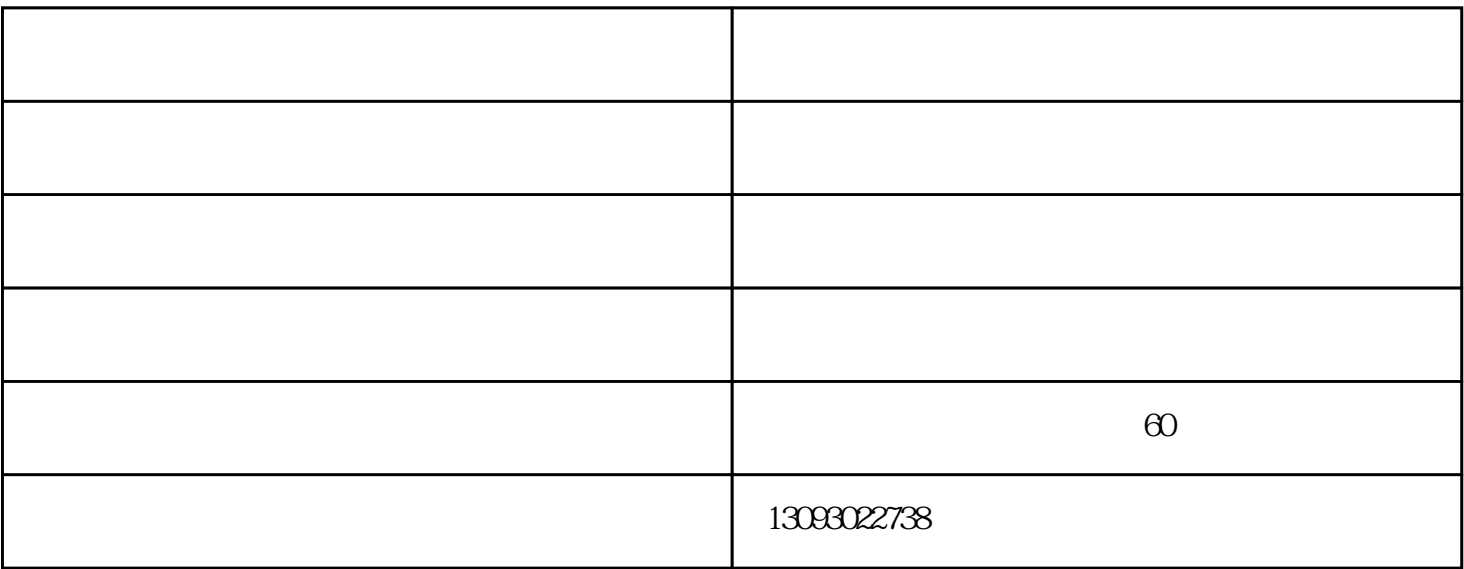

- 1.  $\hspace{1.5cm}$  ;
- $\begin{array}{ccc} 2 & & & \vdots \\ 3 & & & \end{array}$  $\frac{3}{2}$
- 4.更换密封装置。
- 
- 
- 1.  $\qquad \qquad ;$
- 2.检查仪表或更换。
- 
- 

1.  $\vdots$  $2 \qquad \qquad ;$ 

3.检查管道阀门。 PH 排除的方法:检查PH电极或更换清洗电极

1. 操控器的发动:翻开电源,先按一下发酵罐薄膜键盘上的"S/E"键,再按一下"承认"键,发酵操控

 $2.$  F1 F6  $\mu$ 

 $(1)$  $F1~F5$  $\frac{1}{2}$ ,  $\frac{1}{2}$ ,  $\frac{m}{\epsilon}$ 量"。经过按数字键输入所需求设定的操控量输出值,如80,并按"承认"键承认;(注:操控量规模  $0~100$  50  $\sim$  200,  $\sim$  200,  $\sim$  300,  $\sim$  300,  $\sim$  300,  $\sim$  $\cdots$  " $\cdots$   $\cdots$   $\cdots$   $\cdots$   $\cdots$   $\cdots$   $\cdots$   $\cdots$   $\cdots$   $\cdots$   $\cdots$   $\cdots$   $\cdots$ 

种子罐型号-种子罐-无锡神州公司(查看)由无锡神洲通用设备有限公司提供。种子罐型号-种子罐-无锡神  $(\hspace{0.8cm})$  www.wxsztysb.com